# SIMPPLR BOX INTEGRATION

Simpplr to Box.com Integration documentation

**Abstract** 

This documentation provides high level details of integration flow between Simpplr and Box.com platform.

# TABLE OF CONTENTS

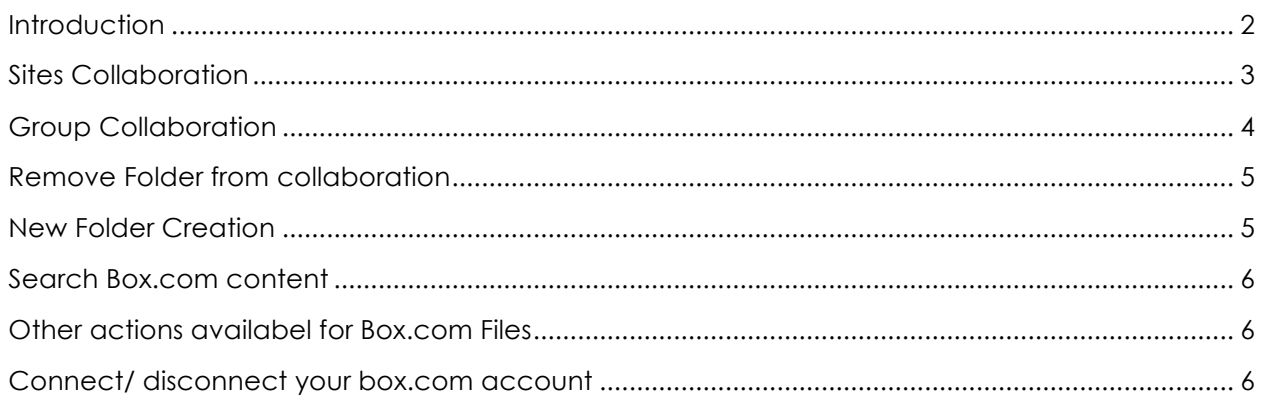

# INTRODUCTION

Simpplr has added Box.com integration which enables users to access their files stored in their Box.com account in Simpplr only and even collaborate with other users in their organization with all security provided by the Box.com platform.

To enable the integration to work smoothly we require app manager/ system administrator to connect a box account with admin privileges at the application level. This account is only used to manage user groups/ collaboration in box. This account should have permissions to manage all users/ groups/ collaboration for the enterprise. Each logged in user will have to connect/ authorize their own Box.com account to be able to view/ collaborate on their Box.com files from within Simpplr. As all calls to box APIs are made using the credentials/ token, user only views/ accesses the data that they have permission to.

As of now only enterprise version of Box.com is supported for integration.

# SITES COLLABORATION

Simpplr maintains permission synchronization between salesforce groups and Box.com groups. To maintain this synchronization Simpplr perform below actions on events on a Simpplr Site/ Salesforce group:

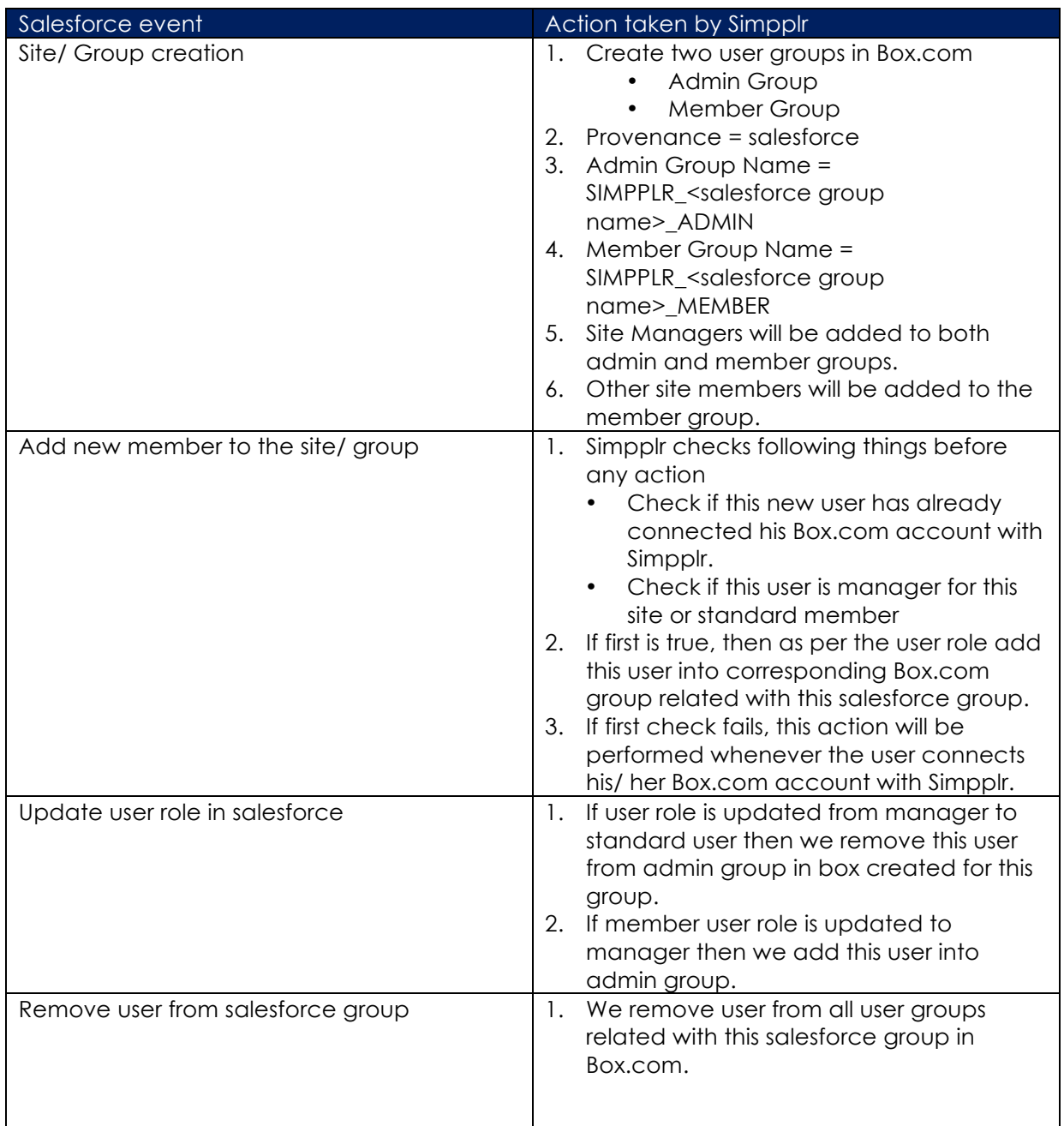

Note – Simpplr sites are salesforce group hence if Simpplr is connected with Box.com then every site has two corresponding Box.com Groups.

# GROUP COLLABORATION

Simpplr allows users to collaborate on their Box.com files within Simpplr only. There are few restrictions in place which are important to know before proceed:

- Only Site manager or above can link an existing box folder or create a new Box folder for collaboration.
- Whenever a new folder is selected for collaboration, two collaboration entries will be created in box, one each for the admin and member group on Box.com related with this Simpplr site (Salesforce group).
- Admin group will always have read/write access to these linked/ created folders.
- Member group will have read or read/write permission as per the user selection at the time of linking/ creation in the Simpplr site like below:

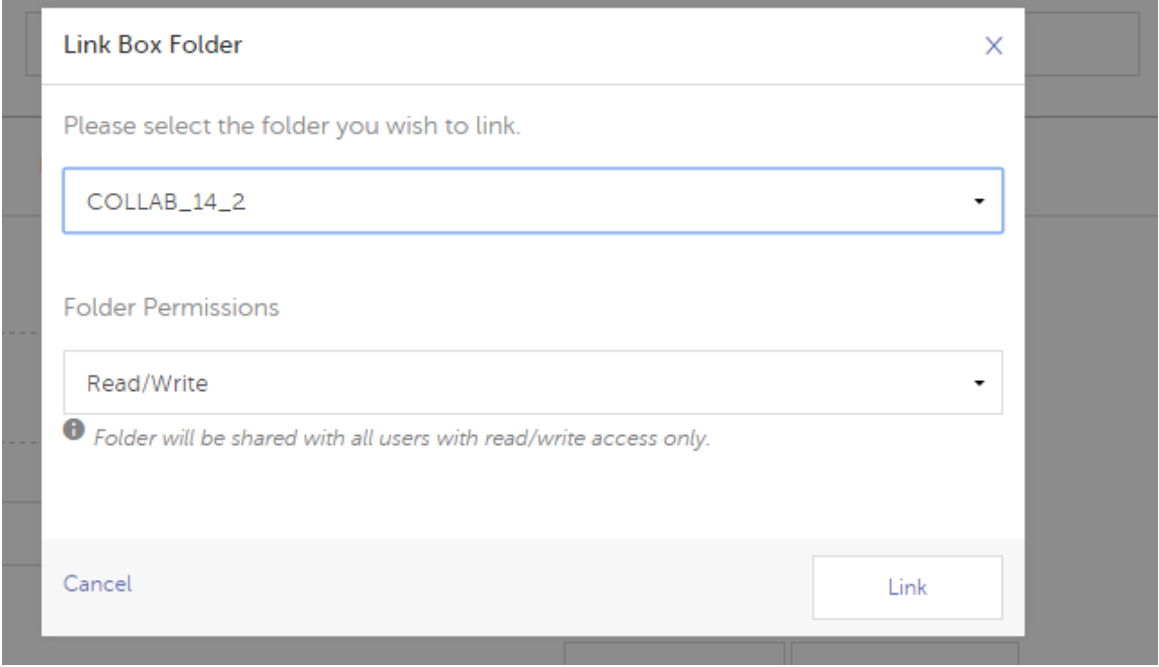

Anytime a user links an existing box folder to site, two collaboration entries are created in Box, one each for the corresponding admin and member user group in box for this site/ group. The admin user group is given read write access while the member groups is granted read or read/ write access depending on the user selection.

If the site where this folder is linked/ created is a public site, a third collaboration entry is also created allowing all users in the organization read access to the folder.

- Read = previewer
- Read/write = editor

#### REMOVE FOLDER FROM COLLABORATION

Only a site manager or above can remove a folder from collaboration.

To remove a folder from collaboration with a Simpplr site user have to follow below steps:

- 1. Open the site
- 2. Click on Options drop down in front of the Box.com folder you want to remove from collaboration.
- 3. Select **Unlink Folder** options.
- 4. This process will only remove collaboration entries for this folder in Box.com created by Simpplr without touching any other permission applied to the folder.

#### NEW FOLDER CREATION

- 1. You can also create a new folder from Simpplr.
- 2. Only a site manager or above can create a new folder in box.com from Simpplr.
- 3. New folder will be automatically be linked to Simpplr and corresponding collaboration entries will be created in Box.com for this folder.
- 4. New folder will be created at root of box.com folder.
- 5. To create a new folder user will follow below steps:
	- a. Go the files tab for the site.
	- b. Click on **New Folder** button.
	- c. Provide the valid name.
	- d. Select the appropriate permission.
	- e. Click on **create** button.

This process will create a new folder at root of the Box.com and will share this folder with other managers/ users of your group.

## SEARCH BOX.COM CONTENT

- In Simpplr user can search Box.com content without having to leave Simpplr.
- All API calls are done using the token provided by the currently logged in user so only the content that the user has access to shows up.

## OTHER ACTIONS AVAILABEL FOR BOX.COM FILES

From Simpplr site depending on the permissions they have, user can also perform following actions:

- Edit file description.
- Delete a file
- View all versions of a file
- Upload new version for an existing file.
- Share any file as link to Simpplr Feed.

## CONNECT/ DISCONNECT YOUR BOX.COM ACCOUNT

As end user you need to connect your Box.com account to Simpplr to be able to view your Box.com files in Simpplr. Even to view files shared by other users, you need to connect your account as without that Simpplr has no way of knowing whether you have the required permission on those files/ folders or not.

When the user connects their Box.com account, Simpplr checks what all sites/ groups user is member/ manager of and adds this user to corresponding user groups in Box.com for each group/ site.

When user disconnects his/ her account, the user is removed from all the user groups in Box.com they had been earlier added to.